## **INSTRUÇÕES PARA O ENVIO DAS ATIVIDADES PARA VALIDAÇÃO COMO HORAS EM ATIVIDADES COMPLEMENTARES**

## Caro/a aluno/a:

Para agilizar o processo de avaliação e de convalidação das suas horas em atividades complementares, passamos a você as seguintes orientações:

- 1. Separe todos os seus certificados em uma pasta;
- 2. Abra o arquivo com o protocolo de entrega dos certificados; preencha com seus dados:

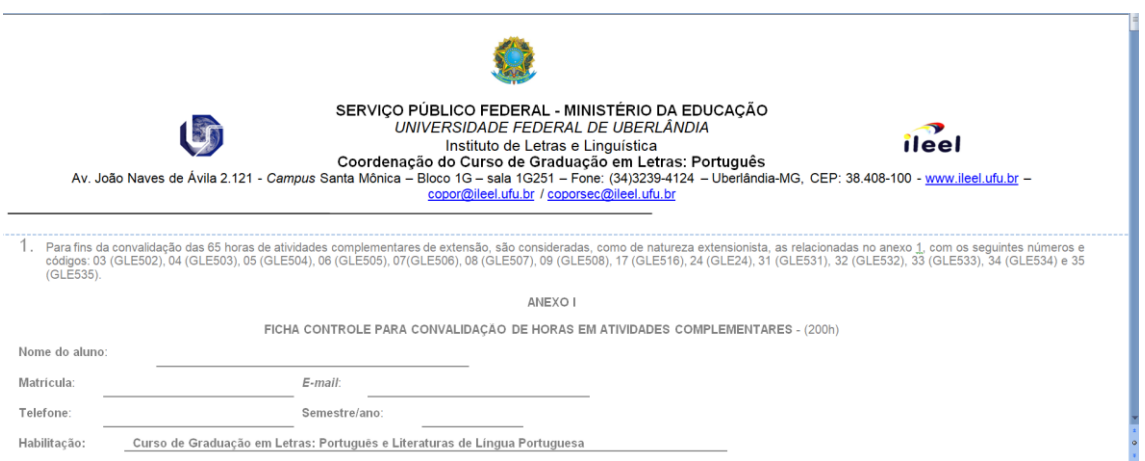

3. Estude a tabela com todo o tipo de atividade complementar que você pode convalidar. e destaque todos aquele em que você tem certificado. Por exemplo: vamos supor que você tem uma apresentação em um evento nacional. Veja que na tabela, a seguir, isso corresponde ao número 5, certo?

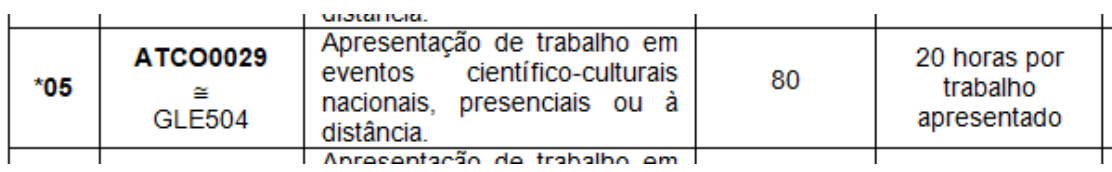

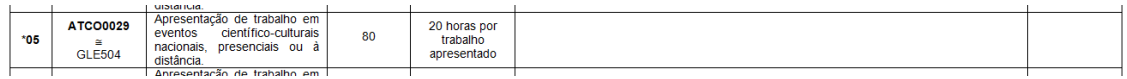

4. Sabendo que seu certificado de apresentação oral em evento nacional corresponde ao número 6 da tabela, vá até sua pasta e nomeie o certificado que corresponde a essa atividade desenvolvida com os seguintes dados:

06-20H-COMUNICAÇÃO EVENTO NACIONAL – ENCONTRO DE LETRAS – UFU – 20JAN2023

5. Anotou o nome do arquivo, copie esse nome e cole na tabela no local adequado. Veja:

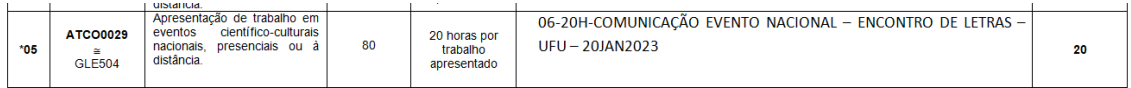

- 6. Faca isso com todos os certificados.
- 7. Quando tiver dúvida de onde inserir um certificado, crie a nomenclatura: DÚVIDA

 $\lambda$ 

8. Feito isso, sua pasta ficara com essa aparência:

Nome

- 0 01-2H-OUVINTE PALESTRA- EVENTO INTERNACIONAL CIELLA-UFAM-15DEZ2019
- O 06-20H-COMUNICAÇÃO EVENTO NACIONAL ENCONTRO DE LETRAS UFU 20JAN2023.
- 0 08-10H-MINISTRAÇÃO MINICURSO EVENTO NACIONAL SIGEL-UFBA-23JUL2020
- O DÚVIDA 1
- $\n **DÚVIDA 2**\n$
- PROTOCOLO-JOÃO JOSÉ NUMERO DE MATRICULA
- 9. Terminado isso, confira se todos os certificados foram nomeados corretamente. Se os nomes desses certificados foram inseridos na tabela/protocolo.
- 10. Se possível, assine o protocolo com o SOUGOV . Se não, envie sem assinatura.

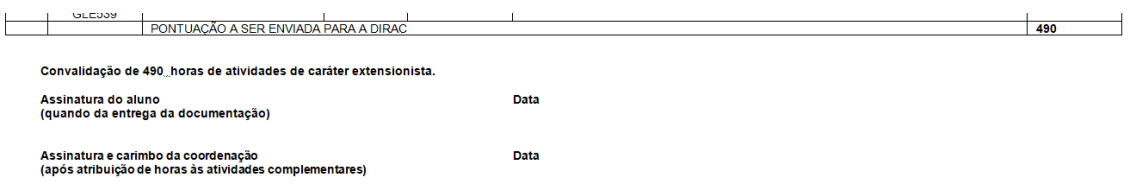

11. Feito isso, envie nos e-mails [lucianotheo@ufu.br](mailto:lucianotheo@ufu.br) [/coporsec@ileel.ufu.br,](mailto:/coporsec@ileel.ufu.br) todos os arquivos dos certificados, separadamente, e o arquivo do protocolo.